# QUICK START NORDAC ACCESS BT & NORDCON APP

# **Utilização com conexão por Bluetooth**

Pressione brevemente o botão de upload  $(1)$  ou download  $\textcircled{4}$  para que o LED de parâmetro acenda brevemente em laranja. O LED de status pisca lentamente em azul e indica a  $\bullet$  visibilidade de Bluetooth do NORDAC *ACCESS BT*.

#### **Nota:**

A conexão via Bluetooth é sempre feita através do *APP* NORDCON. Não é possível o acesso manual pelo usuário. Se houver problemas de conexão, siga os pontos em "Limpar lista de emparelhamento" e tente novamente.

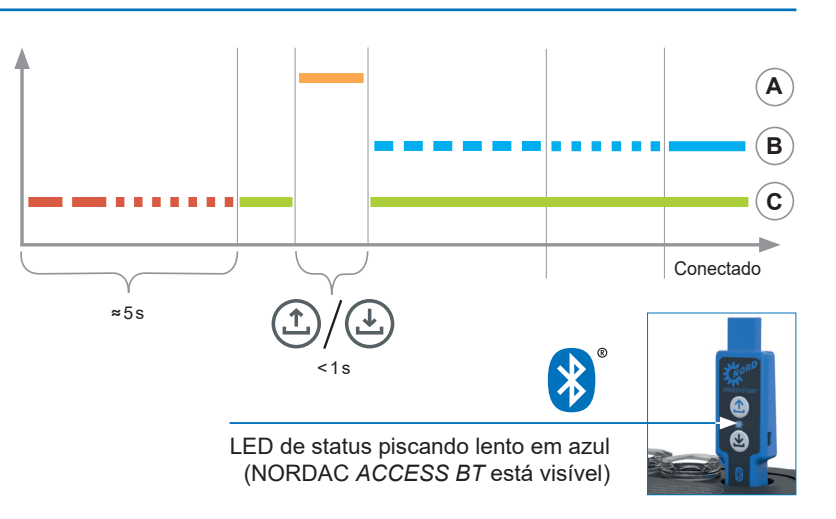

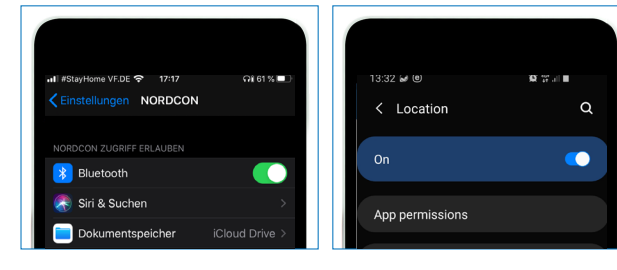

Pressione e segure os botões  $\circled$  Upload e  $\circledast$ Download simultaneamente para desemparelhar o NORDAC *ACCESS BT*. A conclusão do processo de desacoplamento é indicada por um código de LED piscando que muda. A seguir, o NORDAC *ACCESS BT* também deve ser desacoplado dos dispositivos móveis. Para fazer isso, abra as configurações de Bluetooth do dispositivo móvel e selecione NORDAC *ACCESS BT* (TIE5-BTxx: xx). Pressione "Ignorar/Desconectar/ Desemparelhar este dispositivo".

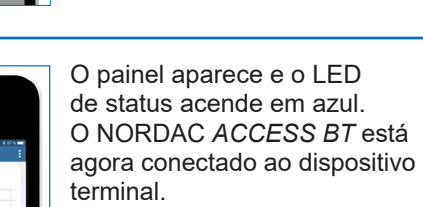

- Empresa familiar de Bargteheide próximo a Hamburgo com 4.900 funcionários
- Soluções em acionamentos para mais de 100 segmentos industriais
- ▶ 7 Locais de fabricação em todo o mundo
- ▶ Presente em 98 países, nos 5 continentes
- Maiores informações: www.nord.com

#### **Grupo NORD DRIVESYSTEMS**

**Desconectar o NORDAC** *ACCESS BT*

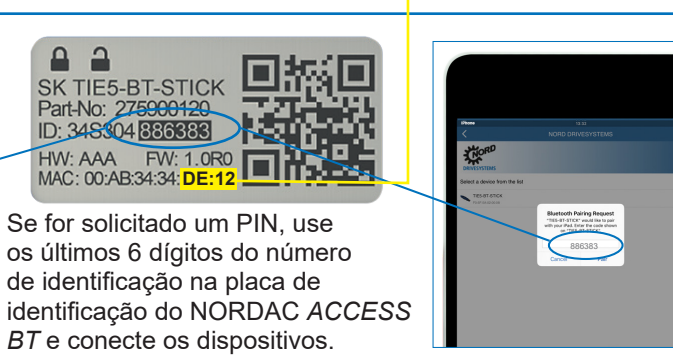

 $\boldsymbol{\Theta}$ 

Q

#### **Utilização com o computador**

Conecte o NORDAC *ACCESS BT* ao computador usando a porta USB e aguarde até que o LED Link e o LED de parâmetro acendam em verde (pronto para uso e conectado).

#### $\mathbf{I}$ **Carregamento de parâmetros do dispositivo**

Escolha o dispositivo certo.

Pressione o  $\circled{1}$  botão de upload até que o LED de parâmetro mude de laranja para verde piscando (transferência de parâmetros).

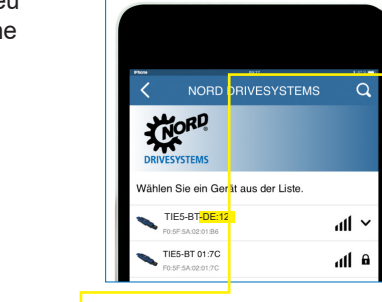

Procure dispositivos visíveis e selecione NORDAC *ACCESS BT* (TIE5-BT-<mark>DE:12)</mark> Quando os módulos foram digitalizados, o LED de status pisca rapidamente em azul.

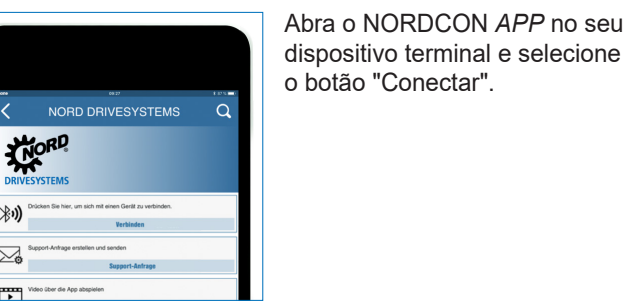

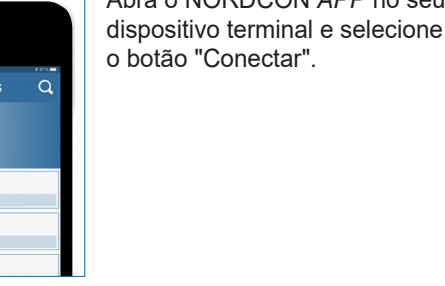

SK TIE5-BT-STICK

Part-No: 275900120 ID: 34S304 886383

Pressione o  $\left(\frac{1}{2}\right)$  botão de download até que o LED de parâmetro mude de laranja piscando para verde (transferência de parâmetros).

# **A B C** O download de parâmetros foi ͌ 5s concluído E  $> 2s$

 $> 2s$ 

 $\bigoplus$ 

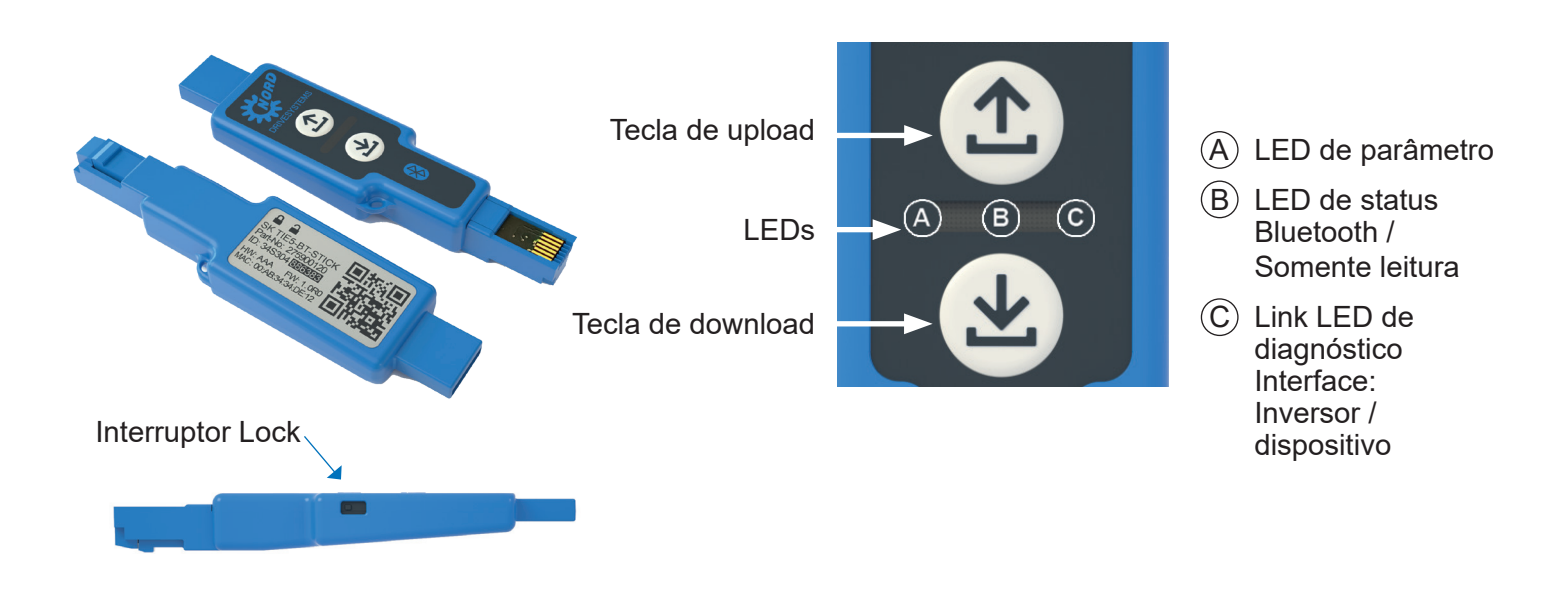

**Informações importantes antes da varredura Bluetooth:** Ative a localização do seu dispositivo móvel para ativar a pesquisa Bluetooth para NORDAC *ACCESS BT* em seus dispositivos móveis Android. Informações importantes para caso não seja possível uma conexão Bluetooth com o dongle: O ícone de cadeado Bluetooth indica um NORDAC *ACCESS BT* que já

**Tensão atual**

**Corrente atual Rotação atual**

943

foi conectado a outro dispositivo móvel ou que o NORDAC *ACCESS BT* já está na lista de dispositivos conectados no seu dispositivo móvel. Se você desejar se conectar a este NORDAC *ACCESS BT*, exclua as informações de emparelhamento deste NORDAC *ACCESS BT* ou remova o NORDAC *ACCESS BT* da lista de dispositivos conectados em seu dispositivo móvel.

**DRIVESYSTEMS** 

# **Ativar proteção contra escrita**

Você pode ativar a proteção contra escrita (LOCK) para evitar a substituição acidental dos dados definidos no NORDAC *ACCESS BT*.

Para fazer isso, deslize a chave LOCK na lateral do NORDAC *ACCESS BT*.

Para ativar o interruptor LOCK, deslize o interruptor no NORDAC *ACCESS BT* para a esquerda.

A proteção contra escrita é usada apenas no modo autônomo.

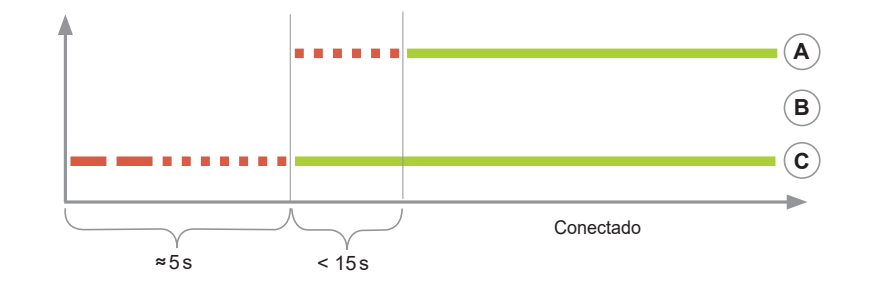

Se houver problemas com a conexão entre o *APP* NORDCON e o NORDAC *ACCESS BT*, altere as configurações de idioma do seu dispositivo móvel Android ou iOS para inglês antes de entrar em contato com nossa assistência técnica.

Conecte o NORDAC *ACCESS BT* na interface de diagnóstico do dispositivo e aguarde até que o LED de conexão acenda em verde (pronto para uso).

Assim que o LED de parâmetro acender em verde, o processo está concluído e você pode remover o NORDAC *ACCESS BT*.

͌ 5s

**A**

**B C**

# **Download de parâmetros para o dispositivo**

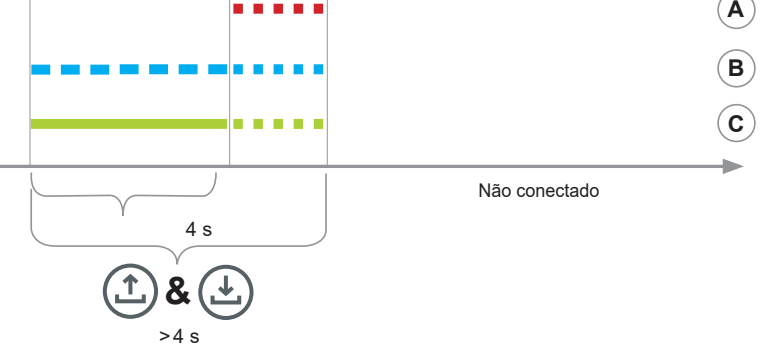

Insira o NORDAC *ACCESS BT* na interface de diagnóstico do aparelho e aguarde até que o LED de parâmetro e o LED de link acendam em verde (pronto para uso e dados de parâmetro ajustados no NORDAC *ACCESS BT*).

Assim que o LED de parâmetro acender em verde, o processo está concluído e você pode remover o NORDAC *ACCESS BT*.

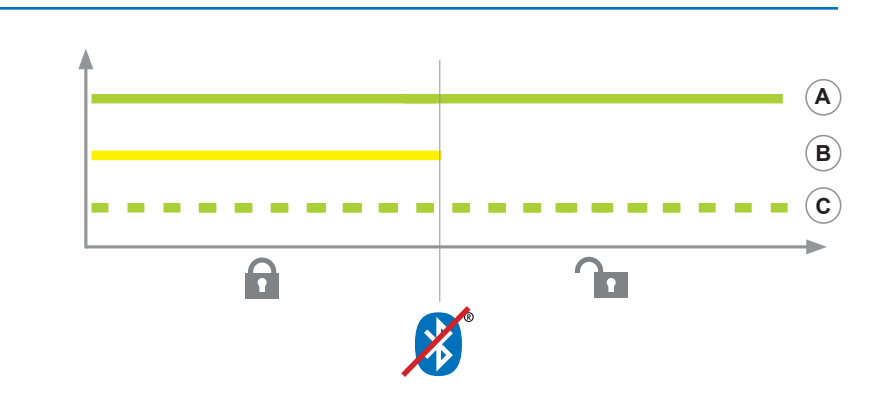

O upload de parâmetros foi concluído

### BR **Nord Drivesystems Brasil LTDA**

Rua Dr. Moacyr Antonio de Moraes, 127 07140-285 Guarulhos - São Paulo Fon. +55 11 2402 8855 Fax. +55 112402 8830 Mail: info.br@nord.com

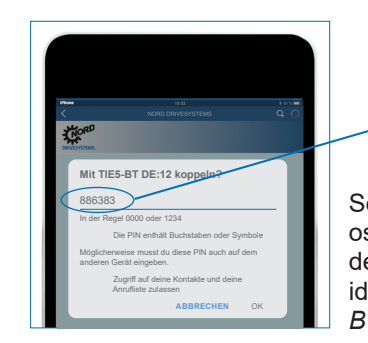

THORD

en Sie ein Gerät aus der Liste